## Edit CSS styles

Last Modified on 11/15/2022 8:14 am EST

You can edit existing styles or add new ones to the CSS file, located at /src/appStyles.css in the template project.

The CSS file contains predefined and commented sections.

```
> .sq-header .k-appbar {
  .sq-navigation-bar.k-appbar { \cdot \cdot
> .sq-navigation-bar.active { ···
/* Navbar Tabs Wrap*/
.sq-navigator-tabs .active .sq-tab:before,
> .sq-navigator-tabs .active .sq-tab:after {
  .sq-navigator-tabs ul li.active { …
> .sq-navigator-tabs ul li { ··
```

Use Chrome Developer Tools to detect HTML DOM elements id, class, and attributes for the CSS selectors.

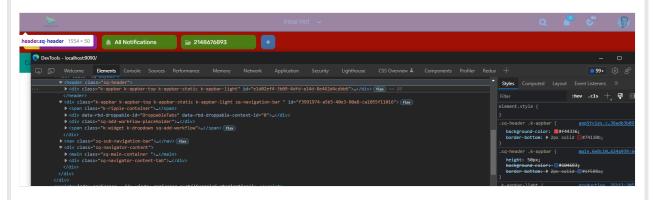

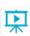

Watch a video to learn how to apply common customization scenarios.